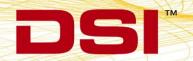

## **Product Release Notes**

**Product:** Ponemah Physiology Platform

Model: Ponemah

Version: 5.10

**Build:** 006663-001 (CD Build)

**Date:** July, 2012

Product Release Notes for Ponemah Physiology Platform version 5.10 indicate revisions made to the Ponemah core application since release of version 5.00. For information regarding changes to the software from previous versions, please refer to the Release Notes folder located on the version 5.10 CD. Product Release Notes indicate only revisions to application contents that are part of a specific CD build.

Product Release Notes for Ponemah do not include information regarding revisions of the Ponemah Analysis Modules. Information regarding revisions to the Analysis Modules is detailed in separate Product Release Notes.

Notice for organizations that must comply with FDA's Good Laboratory Practices (GLP) and 21 CFR Part 11 Electronic Records; Electronic Signatures: Ponemah Versions may contain Preview Features. These Preview Features are listed in the Product Release Notes table under the column, "Type of Change". A Preview Feature indicates that enhancements have been made to Ponemah, but have not been validated. Instead, Data Sciences International (DSI) has opted to delay complete validation until receiving comments from customers regarding use of these features. Further validation of these features will be performed in later releases of Ponemah. There may be additional Preview Features that had been documented in previously released versions that are not documented here. These features are not available unless manually enabled by the user. If documentation is needed regarding these features, please contact the DSI Technical Support Group – support@datasci.com.

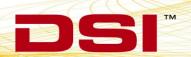

| Reference | Type of | Previously | Key: N = New Feature; E = Enhancement; F = Fix                                                                                                    |
|-----------|---------|------------|----------------------------------------------------------------------------------------------------|
| #         | Change  | Fixed      | Description                                                                                                    |
|           |         | Po         | onemah Core - General                                                                                                    |
| N/A       | N       | N/A        | Release of PhysioTel Digital telemetry platform.  PhysioTel Digital is DSI's first fully digital telemetry platform for Large Animals within Ponemah. Users will be able to take full advantage of the advanced feature set the Digital Interface offers, such as group housing, bidirectional communication, improved power management, and smaller size. The acquisition interface comes in 4, 8, 12, and 16 implant options. It provides the user control of the PhysioTel Digital Hardware (CLCs, TRXs, and eAPR-1), as well as Implants, by allowing users to configure Implants to CLCs and define their communication frequencies. Additionally, the Digital Acquisition Interface allows users to maximize Implant Battery Life through power management features, such as allowing Implant Channels to be disabled and by providing the capability to remotely place Implants into Standby or OFF modes.  Two new devices are available: L11 and L21. The L11 provides 1 pressure, 1 ECG, Temperature, Activity, X-, Y-, Z- axis accelerometer, and battery channels. The L21 provides one additional pressure channel.  Supports E2S-1/APR-1 for ambient pressure correction of pressure channels. |

|                |                   |                     | Key: N = New Feature; E = Enhancement; F = Fix                                                                                                    |
|----------------|-------------------|---------------------|----------------------------------------------------------------------------------------------------|
| Reference<br># | Type of<br>Change | Previously<br>Fixed | Description                                                                                                    |
|                |                   |                     | Auto Configure Protocol feature added to allow users to automatically populate certain protocol settings through a single user action. Upon selection of Auto Configure Protocol, the Channel Input Setup, Groups, Graphs, and A/D Sample Rates will be automatically setup for the selected subjects/APR-1 and their associated channels.                                                                                                    |
| N/A            | N                 | N/A                 | The <b>BP</b> and <b>LVP</b> Analysis Modules will also configure to account for the <b>APR-1</b> , if necessary. When used with <b>JET</b> , the <b>PAF</b> analysis module will also be configured to account for the Chest and Abdomen channels                                                                                                    |
|                |                   |                     | This feature supports <b>PhysioTel Digital</b> , <b>OpenART</b> , and <b>JET</b> acquisition engines only. Limited support for <b>Channel Mapping</b> exists only for <b>JET</b> , allowing users to disable channels. <b>Auto Configure Protocol</b> does not support <b>ACQ7700</b> or <b>ACQ16</b> hardwired interfaces.                                                                                                    |
| N/A            | N                 | N/A                 | Added <b>Operating System</b> option allowing acquisition from 1 animal for <b>PhysioTel Digital</b> , <b>OpenART</b> , and <b>JET</b> acquisition interfaces. This configuration will allow configuration of hardware equipment and real-time signal viewing and analysis to aid in surgical placement of biopotential leads and pressure catheters. The <b>Operating System</b> option will not include the <b>Data Review</b> option.                                                      |
| N/A            | Е                 | N/A                 | Implemented new icons for the <b>Ponemah</b> , <b>Ponemah Admin</b> , and <b>Ponemah Viewer</b> applications.                                                                                                    |
| N/A            | N/A               | N/A                 | LSS install directory and LSS_DATA file output directory have been updated to Ponemah and Ponemah_DATA directories, respectively.  If the program is being installed on a new machine (a Ponemah SQL Database does not exist), then Ponemah will use the new directories described above. If this is a reinstall of Ponemah to upgrade the system (a Ponemah SQL Database does exist), the new directories will still install, but Ponemah will continue to use the original LSS_DATA folder. |
|                |                   |                     | "Life Science Suite" All Programs folder has been updated to "Ponemah".                                                                                                    |

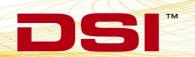

|                |                   |                     | Key: N = New Feature; E = Enhancement; F = Fix                                                                                                    |
|----------------|-------------------|---------------------|----------------------------------------------------------------------------------------------------|
| Reference<br># | Type of<br>Change | Previously<br>Fixed | Description                                                                                                    |
| N/A            | N/A               | N/A                 | Removed support for obsolete hardware items: EAU800 - Event Acknowledge Unit VivoMetrics - LS400 LifeShirt                                                                                                    |
| 3447           | F                 | V5.0-SP2            | Events are manually placed in the data to note points of interest. Depending on the amount of time displayed, multiple events may be viewed in a graph page. If the graph page was resized, the events on the graph may have switched positions. The shift in positions was solely graphical and did not affect how the event was logged in the data or used by other parts of the system.  This has been corrected so that resizing the window has no effect on event position in the graph page.                                                                                                    |
| 3680           | F                 | V5.0-SP2            | The Combine Raw Files function allows two or more RAW files to be combined. In the event of a catastrophic failure, acquisition is stopped unexpectedly. To continue the acquisition, a user must create a new file name and continue collecting data which creates two sets of files for a single collection period. These two sets of files must be managed when reporting results of the data. This feature allows the files to be combined for purposes of reporting.  If data breaks existed in the files that were being combined, the final, combined file would not include all RAW data from the disparate files. This has been updated to include all data when combining files that contain data breaks. |
| 3682           | F                 | V5.0-SP2            | The ability to enter special characters in Ponemah dialogs is often restricted. The special characters '.', '-', and ',' (period, minus sign, and comma) have been added to the <b>Experimental Protocol Header</b> dialog to accommodate common naming and formatting conventions.                                                                                                    |

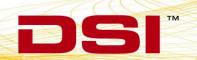

|                |                   |                     | Key: N = New Feature; E = Enhancement; F = Fix                                                                                                    |  |  |  |
|----------------|-------------------|---------------------|----------------------------------------------------------------------------------------------------|--|--|--|
| Reference<br># | Type of<br>Change | Previously<br>Fixed | Description                                                                                                    |  |  |  |
| 3685           | 3685 F            | F V5.0-SP2          | If a workstation was connected to the network, loss of that network connection during acquisition would result in a loss of connection to the Ponemah SQL database. A Settings Helper message was posted alerting the user to this issue. Acquisition would continue, however no additional information would be written to the database until acquisition was restarted.  Corrections have been made to ensure the connection to the database is preserved and that data continues to be ported into the database. |  |  |  |
|                |                   |                     | It is recommended that workstations are not connected to the network for protection against network updates (pushes) while acquiring data.                                                                                                    |  |  |  |
| 3688           | F                 | V5.0-SP2            | Ponemah <b>Sync</b> functionality allows synchronization between acquisition devices such as <b>OpenART</b> telemetry and <b>ACQ7700</b> . This functionality has not changed. However, the driver installation has been updated to better accommodate Windows 7 Operating Systems.                                                                                                    |  |  |  |
|                | Replay            |                     |                                                                                                    |  |  |  |
| 3743           | F                 | N/A                 | Copying more than 180 rows of derived data at one time from the DRx window in Replay would cause Ponemah to shut down unexpectedly.                                                                                                    |  |  |  |
|                |                   |                     | This issue has been corrected.                                                                                                    |  |  |  |
|                |                   |                     | Data Review  If a payely greated Payion file is append without                                                                                                    |  |  |  |
| 3740           | F                 | N/A                 | If a newly created <b>Review</b> file is opened without acquisition hardware available, the <b>Input Column Labels</b> in <b>P3 Setup – Channel Input Setup</b> are displayed correctly. However, if <b>Save Review Protocol</b> is selected these labels are cleared.  This has been corrected to ensure the <b>Input Column Labels</b> in <b>P3 Setup – Channel Input Setup</b> are present                                                                                                    |  |  |  |
|                |                   |                     | after saving the <b>Review Protocol</b> and that these labels are correct in the <b>Protocol</b> after the <b>Review</b> file has been closed.                                                                                                    |  |  |  |

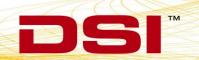

|                |                   |                     | Key: N = New Feature; E = Enhancement; F = Fix                                                                                                    |  |  |
|----------------|-------------------|---------------------|----------------------------------------------------------------------------------------------------|--|--|
| Reference<br># | Type of<br>Change | Previously<br>Fixed | Description                                                                                                    |  |  |
| 3744           | F                 | N/A                 | When opening a <b>Review</b> file, <b>Ponemah</b> verifies that only two sampling rates are present for all channels in the file. When performing this verification, <b>Review</b> did not ignore disabled channels and would result in an invalid sampling rate error message for valid configurations. This can only occur when acquiring data with the OpenART acquisition interface and if similar steps to the example below are followed:  1. Define channels to sampling rates of 1000 Hz and 10 Hz 2. Save the protocol 3. Disable one of the 10 Hz channels 4. Redefine secondary sampling rate to 100 Hz. 5. Acquire data 6. Attempt to open Review file  This issue has been corrected to ignore disabled channels. |  |  |
| 3683           | F                 | V5.0-SP2            | Bad Data Mark Percentage provides the ability to view the percentage and distribution of data removed by Bad Data Marks. Erroneous values would be calculated if Parser Segments were contained in the Review file and a Parser Segment spanned a section of data that was removed using the Bad Data Mark feature. These values were typically quite obvious and often times were displayed as very large negative values.  This has been corrected to properly calculate the values based on the valid data available from the Parser Segments.                                                                                                    |  |  |
|                |                   | Dat                 | a Security Option (DSO)                                                                                                    |  |  |

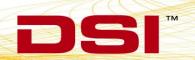

**ECG Pro** 

updated with the correct User information.

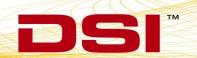

|                |                   |                     | Key: N = New Feature; E = Enhancement; F = Fix                                                                                                    |  |  |
|----------------|-------------------|---------------------|----------------------------------------------------------------------------------------------------|--|--|
| Reference<br># | Type of<br>Change | Previously<br>Fixed | Description                                                                                                    |  |  |
| 3692           | F                 | V5.0-SP2            | Analyzing data in Review with the <b>ECG Pro</b> option may have resulted in the <b>T Peak</b> mark being placed prior to the <b>S Wave End</b> mark. The frequency of this issue occurring was very low and would lead to the Ponemah program closing unexpectedly during analysis. This issue has been corrected.                                                                                                    |  |  |
|                |                   |                     | While this issue exists in <b>ECG Pro</b> , corrective measures have also been placed in the ECG algorithm to prevent the program from closing. See also #3696 in the Analysis Modules Release Notes.                                                                                                    |  |  |
|                |                   |                     | DSI OpenART                                                                                                    |  |  |
| N/A            | Е                 | N/A                 | <b>OpenART</b> is now available in 4, 8, 12, and 16 source options. Previously, OpenART only supported acquisition from 8 and 16 source options.                                                                                                    |  |  |
| N/A            | N/A               | V5.0-SP2            | OpenART now supports for following transmitter models: D70-PCTR HD-S21 HD-X11                                                                                                    |  |  |
| 3701           | F                 | V5.0-SP2            | The Ponemah system may have experienced an infrequent shutdown when using the HD series transmitters. The error "DSI0897: Time error too large" would be posted and acquisition would stop.  Changes have been made to correct for this error condition in order to preserve acquisition. If this error is encountered, a gap of up to 20 seconds may occur before data is again being collected and saved to disk. However, acquisition will not stop. |  |  |
|                |                   |                     | Video Option                                                                                                    |  |  |

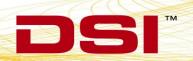

|                |                   |                     | Key: N = New Feature; E = Enhancement; F = Fix                                                                                                    |
|----------------|-------------------|---------------------|----------------------------------------------------------------------------------------------------|
| Reference<br># | Type of<br>Change | Previously<br>Fixed | Description                                                                                                    |
| N/A            | N/A               | N/A                 | When setting up a video camera in <b>Ponemah's Video</b> Configuration, various frame rates can be defined based on user preference. However, the actual frame rate collected during video acquisition will not exceed 5 frames/second (FPS), despite the rate chosen in the video configuration. For example, the user can choose a frame rate of 30 FPS in the video configuration, but the software will only collect video at 5 FPS.  To increase this frame rate to 15 FPS, please perform the following procedure:  1. Insert the <b>Ponemah Installation CD</b> 2. Browse to the <b>Utilities folder</b> on the CD  3. Copy the <b>RecordWithPreview.mvp</b> file  4. Paste the file in the <b>C:\Ponemah\DSIVideo</b> folder  5. Choose to <b>Replace</b> the existing file <b>NOTE</b> : The user can still choose a frame rate greater than 15 FPS, however the video will only be acquired at 15 FPS. |
|                |                   | Jackete             | ed External Telemetry (JET)                                                                                                    |
| 3719           | F                 | N/A                 | During <b>JET</b> acquisitions, a ' <b>y-event</b> ' may have been randomly marked without user action or desire. Y-events are used to mark external triggers collected from the ACQ-16 or ACQ-7700 hardware devices.  This has been corrected.                                                                                                    |

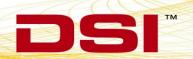

|                |                   |                     | Key: N = New Feature; E = Enhancement; F = Fix                                                                                                    |
|----------------|-------------------|---------------------|----------------------------------------------------------------------------------------------------|
| Reference<br># | Type of<br>Change | Previously<br>Fixed | Description                                                                                                    |
| 3077           | F                 | V5.0-SP2            | The Pressure Transmitter Calibration dialog allows the calibration values for the blood pressure transmitters to be entered and used by the system. The text box allows two decimal places to be entered. When saving the values and reentering the dialog, only one decimal place is saved. This is expected behavior and values are rounded properly to the tenths decimal place which matches the precision specified on the transmitter packages.  An issue did exist that may have prohibited the user from entering the entire transmitter calibration value. The text box saved two "spaces" which were not visible to the user. Left clicking the mouse in this text box did not select these "spaces" which were then included in the calibration string, limiting the number of values that could be entered. This issue was not seen if a user Tabbed into the text box or double-clicked into the text box. These actions selected the entire contents of the text box and the "spaces" would have been highlighted and overwritten by the user entered calibration value.  The spaces have been removed to allow consistency when typing in calibration values. |

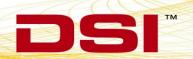

|                |                   |                     | Key: N = New Feature; E = Enhancement; F = Fix                                                                                                    |
|----------------|-------------------|---------------------|----------------------------------------------------------------------------------------------------|
| Reference<br># | Type of<br>Change | Previously<br>Fixed | Description                                                                                                    |
| 3687           | F                 | V5.0-SP2            | A series of warnings have been added to ensure that users are aware of the implications when performing acquisitions or review sessions without properly using the eAPR source. A warning will be posted when attempting to start an acquisition if:  1) No eAPR channels are defined 2) An eAPR is not assigned to BARO (Barometric Analysis Module) 3) One or more Blood Pressure (BP) channels are not associated with an eAPR channel  When opening a Review file, a warning will be posted if a BARO channel exists for the Review file but the BARO channel is deselected and not brought into the Review session.  In all cases above, not using the eAPR will result in values (derived parameters) that have not been properly compensated for differences in barometric pressure.  The version of the BP analysis module contained within this Service Pack (SP2) is version 5.00. If prior versions of the BP module are used in conjunction with this Service Pack, a message will be posted alerting the user that the earlier version of the BP module does not permit verification of the ambient pressure configuration but prompts the user to review the current setup. |

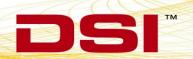

|                |                   |                     | Vous N - New Footure: F. Faharasament: F. Fire                                                                                                    |
|----------------|-------------------|---------------------|----------------------------------------------------------------------------------------------------|
|                |                   |                     | Key: N = New Feature; E = Enhancement; F = Fix                                                                                                    |
| Reference<br># | Type of<br>Change | Previously<br>Fixed | Description                                                                                                    |
| 3699           | F                 | V5.0-SP2            | Devices lost during acquisition (signal out of range) have been designed to reconnect and join the acquisition when found. It was reported that devices occasionally would not reconnect after connection had been lost.  "Search connections" are created after closing the JET Device Configuration dialog. These are the connections used to search for and bring lost JET devices back online. After investigation, it was discovered that every time the configuration dialog was opened and closed, new "search connections" were created. The system supports a maximum number of "search connections". Opening and closing the dialog could create more connections than are supported by the software resulting in lost JET devices not being able to reconnect. Modifications have been made to prevent the number of "search connections" to exceed the maximum limit to ensure devices are reconnected.  Work-around: This issue can be prevented by configuring the system and closing down between each acquisition. This will ensure that the above issue does not occur if the fix is not implemented.  1. Power cycle all equipment  2. Run the JET Bluetooth System Optimizer  3. Close and Open Ponemah prior to starting an acquisition |
| 3700           | F                 | V5.0-SP2            | All TCP/IP functionality could be lost on the host workstation but only in the presence of #3699. If the issues described in #3699 occurred, further errors may have occurred resulting in all search connections being shut down and complete loss of reconnect functionality.  Changes to correct #3699 prevent these further issues                                                                                                    |
|                |                   | A CO                | from occurring.  7700 Signal Conditioners                                                                                                    |
|                |                   | ACQ                 |                                                                                                    |
| 2342           | F                 | N/A                 | Pressing F1-Help to launch the User Guide from within the Hardware – 7700 Amplifier Setup would result in the following error: "Failed to launch help."                                                                                                    |
|                |                   |                     | This has been corrected.                                                                                                    |

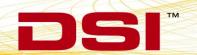

|                |                   |                     | Key: N = New Feature; E = Enhancement; F = Fix                                                                                                    |
|----------------|-------------------|---------------------|----------------------------------------------------------------------------------------------------|
| Reference<br># | Type of<br>Change | Previously<br>Fixed | Description                                                                                                    |
| 3684           | F                 | V5.0-SP2            | The Universal XE Signal Conditioner, model 13-7715-59, did not reset the High Pass filter to DC when using the Reset Channel Settings. This function is intended to return the channel to the default setting which includes disabling the High Pass filter. This issue could be easily seen when performing a calibration since the difference between the High Cal and Low Cal values would be minimal and may have resulted in an invalid calibration message.  This has been corrected to properly reset the High Pass filter settings to DC when using Reset Channel Settings |
|                |                   |                     | functionality.                                                                                                    |
|                |                   | S                   | Study Protocol Option                                                                                                    |
| 3679           | F                 | V5.0-SP2            | Clicking on the <b>Automate</b> button to initiate a script, while in the <b>Study Automation</b> dialog, resulted in the following error being posted:  Scripting Error: ActiveX component can't create object: 'Useraccounts. Commondialog'  This has been corrected to allow the Automation scripts to be utilized as expected.                                                                                                    |
| 3725           | F                 | V5.0-SP2            | If the <b>Enable Day 0</b> function was not enabled and <b>Export Study Setup</b> was selected from the <b>Manage Studies</b> dialog, all positive study days would be listed as one less than they should have been in the exported data. This has been corrected. <b>Note:</b> If <b>Enable Day 0</b> was selected as part of the study configuration, the exported data would be represented correctly.                                                                                                    |
|                |                   | ]                   | DSIReporting (DSIR)                                                                                                    |
| 3702           | F                 | V5.0-SP2            | <b>DSIReporting</b> , version 2.1 (2.0.1.5 listed in <b>Help</b> – <b>About DSI Reporting</b> ), has been tested and approved for use with Microsoft Windows 7 operating system. Changes to the install were performed to account for Windows 7 security.                                                                                                    |

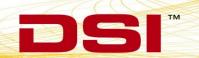

|                |                   |                     | Key: N = New Feature; E = Enhancement; F = Fix                                                                                                    |
|----------------|-------------------|---------------------|----------------------------------------------------------------------------------------------------|
| Reference<br># | Type of<br>Change | Previously<br>Fixed | Description                                                                                                    |
| 3703           | F                 | V5.0-SP2            | <b>DSIReporting</b> , version 2.1, has been tested and approved for use with Microsoft Word (Microsoft Office 2010). Changes to the install were performed to support Office 2010, in addition to the previously supported version of Word.                                                                                                    |
| 3704           | F                 | V5.0-SP2            | An error in ordering data existed which may have led to column headers and data not aligning properly in the generated report. Column order was not explicitly ordered by the software which could cause entire columns of data to shift to incorrect column headers. This error was not consistent and occurred very infrequently (see also 3715 and 3716).  The software has been changed to explicitly order columns to remove this risk.                                                                                                    |
| 3705           | F                 | V5.0-SP2            | The last label used for segment identification may have been truncated. An error with the margin calculation may have resulted in the last label being truncated on the X axis when a graph was plotted or a report was generated.  The margin calculation has been updated to prevent labels from being truncated.                                                                                                    |
| 3707           | F                 | V5.0-SP2            | The <b>Export to .txt</b> and <b>Export to Excel</b> functions ( <b>Tools</b> pull-down menu) may have reported errors when selected, ultimately preventing access to this functionality. This issue has been corrected and users may now select and use the export options as expected.                                                                                                    |
| 3708           | F                 | V5.0-SP2            | Additional graphing options were added with version 2.0. To enable or disable these advanced features, users must select <b>Basic</b> or <b>Advanced</b> graphing capabilities from the <b>Graphing Library</b> menu ( <b>Options</b> pull-down menu).  When selecting <b>Basic</b> mode, Standard Deviation and Standard Error bars were not always present when the report was generated or when using the <b>Plot to Document</b> function. Corrections have been made to ensure that these bars are present on the graph when outputted to a document. |

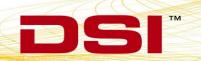

|                |                   |                     | Key: N = New Feature; E = Enhancement; F = Fix                                                                                                    |
|----------------|-------------------|---------------------|----------------------------------------------------------------------------------------------------|
| Reference<br># | Type of<br>Change | Previously<br>Fixed | Description                                                                                                    |
|                |                   |                     | The option <b>Include Date/Time Footer</b> is available under the <b>General Options</b> header. This function places the date and time that the report was generated in the footer of the pages in the report.                                                                                                    |
| 3713           | F                 | V5.0-SP2            | When this option was selected in version 2.0, the date and time were only placed in the footer of pages containing tables. The date and time were not included on pages containing graphs. This has been corrected to place the date and time in the footer of pages containing both graphs and table information.                                                                                                    |
| 3714           | F                 | V5.0-SP2            | Data may be exported using one of the export functions listed under the <b>Tools</b> menu. This sort order for the output was fixed but the sort order may have appeared to be random when performing the export function. This was due to the previously defined sort order for this function.  The sort order has been updated to be more user friendly when reviewing the exported data. The updated order is as follows:                                         |
|                |                   |                     | Subject Name, Gender, Group ID, Dose Order, Test Day, Workup Order, Column ID                                                                                                    |
| 3715           | F                 | V5.0-SP2            | The <b>Summary Style 3</b> Report Element had a very small potential to result in ordering issues for parameters. The ordering of the data may not have been ordered properly which could be easily seen in the graphics presentation for that parameter (see also 3704 and 3716).  This has been resolved to ensure proper ordering of parameter information.                                                                                                    |
| 3716           | F                 | V5.0-SP2            | The graphical presentation for a given parameter may have been incorrect based on parameter ordering. This issue is related to 3715. If the incorrect ordering was passed from the <b>Summary Style 3</b> element (issue 3715), the graph output would be noticeably incorrect. The fix implemented for 3715 corrects for this issue (see also 3704). However, additional filtering to ensure proper ordering of the data has been added to the graphical component. |

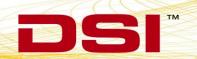

|                |                   |                     | Key: N = New Feature; E = Enhancement; F = Fix                                                                                                    |
|----------------|-------------------|---------------------|----------------------------------------------------------------------------------------------------|
| Reference<br># | Type of<br>Change | Previously<br>Fixed | Description                                                                                                    |
| 3730           | F                 | V5.0-SP2            | Double left-clicking the mouse on a Template to open the <b>Manage Templates</b> dialog would result in an error if the dialog was closed without making any changes. An error message would be posted stating that an unhandled exception had occurred. This has been corrected. |
| 3731           | F                 | V5.0-SP2            | If <b>Subjects</b> were deleted from the <b>Gender</b> filter such that no <b>Subjects</b> were available, an error message stating that an unhandled exception occurred would be posted after subsequent actions. This has been corrected.                                       |

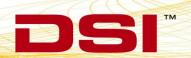

|                 | 1                 | T                   |                                                                                                    |
|-----------------|-------------------|---------------------|----------------------------------------------------------------------------------------------------|
|                 |                   |                     | Key: N = New Feature; E = Enhancement; F = Fix                                                                                                    |
| Reference<br>#  | Type of<br>Change | Previously<br>Fixed | Description                                                                                                    |
|                 |                   |                     | Entering DSIR for the first time to report data would correctly report information for all <b>Runs</b> selected within Study. If no changes were made to existing runs after the initial report, no issue would exist.  If users exited DSIR and manually changed <b>Runs</b> that were previously reported (through Ponemah Study Protocol Option), entering back into DSIR would not result in the new <b>Runs</b> being properly updated and reported. The previously selected <b>Run</b> would still be used for reporting (unless new <b>Runs</b> were created-see below).                                                                                                    |
|                 |                   |                     | However, if new <b>Runs</b> were created, such as collecting data on a new <b>Study Day</b> , entering DSIR and reporting for all <b>Runs</b> would update properly. This issue only occurred if different <b>Runs</b> were selected for reporting, after a report was generated, and no additional <b>Runs</b> created for that Study.                                                                                                    |
| 3733            | F                 | V5.0-SP2            | This issue has been corrected to properly update <b>Report Runs</b> within DSIR if changes to the <b>Runs</b> are made within Study (Ponemah). Queries for updates to the currently selected <b>Runs</b> are now performed every time DSIR is opened. This will result in a refresh and pull in all current <b>Run</b> information. Also, when working with a Study within DSIR, selecting a different Study from the <b>Study</b> pull-down list and reverting back to the initial Study will also result in queries for any changes to <b>Run</b> information. Finally, the <b>Refresh</b> button (added next to the Study pull-down list in DSIR) will allow the user to pull in any changes to Run information without the need to close DSIR or select other studies. |
| 14th St. NW New | Brighton, MN 551  | 12                  | Workaround: Support Tools, under the Help pull-down menu, can be used to clear all information currently held within DSIR. By using the Clear All Study Level Data function, all currently held Run information will be cleared which will automatically reset all Run information when a Study is selected. However, this will also result in all previously saved Profile information being removed from the system permanently. Any previously stored Profile would then need to be recreated.                                                                                                    |

|                |                   |                     | Key: N = New Feature; E = Enhancement; F = Fix                                                                                                    |
|----------------|-------------------|---------------------|----------------------------------------------------------------------------------------------------|
| Reference<br># | Type of<br>Change | Previously<br>Fixed | Description                                                                                                    |
|                |                   | Open Is             | sues and Miscellaneous Items                                                                                                    |
| 3732           | F                 | V5.0-SP2            | DSIReporting: From the Options pull-down menu, attempting to change the Graphing Library to a new state (Basic or Advanced) would result in an error message being posted stating that an unhandled exception had occurred.  This issue has not been corrected but a work-around exists. If Microsoft Word is run as an Administrator, users may toggle between Basic or Advanced with no issues.                                                                                                    |
| 3746           | N/A               | N/A                 | The JET System Bluetooth Optimizer is a tool which improves the telemetry performance of a JET System by improving the way the receivers will use the Bluetooth frequency bands when used in the same area. It is recommended to optimize all receivers that will be in the same area together, from the same computer. Once Optimized, the receivers can be defined to the appropriate computer for data acquisition. Typically, these receivers, and their associated computers, would remain on the same network they were optimized on.  However, if the receivers are placed on separate networks after the optimization process, and are thus not visible to all computers that have associated optimized receivers, the system will become unresponsive at acquisition start for a few minutes. This occurs due to the receiver optimization check performed by Ponemah at acquisition start to ensure connected receivers have been optimized together for a more robust acquisition.  Workaround: If all receivers optimized together remain on the same network, along with their associated computers, this issue should not be seen. Additionally, enabling JET.DisableOptimizationCheck from the Advanced Settings dialog within Options – Application Configuration may prevent the unresponsive pause. However, doing this would result in blocking the valuable optimization verification process. |

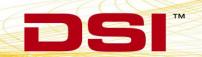

| Release Notes (006661-001 Rev. | 01) |
|--------------------------------|-----|
|                                |     |

|                |                |                     | Key: N = New Feature; E = Enhancement; F = Fix                                                                                                    |
|----------------|----------------|---------------------|----------------------------------------------------------------------------------------------------|
| Reference<br># | Type of Change | Previously<br>Fixed | Description                                                                                                    |
| N/A            | E              | V50-SP1             | Updates have been added to support Gemalto .NET v2+ Data Security Access cards. The previously supported cards, Cryptoflex32K cards, are no longer available. All shipments that include Data Security Access Cards after May 1, 2011 will contain the new .NET v2+ access cards.  Functionality of the .NET v2+ cards is identical to the previous cards; no differences in user interaction will be seen. Both cards are still supported within Ponemah and may be used on the same secured Ponemah system.  Changes to the software configuration to support the new cards include an update to the P3Security.dll file. Support for the .NET v2+ cards is also available for Ponemah versions 4.60, 4.70, 4.80, and 4.90 for the Windows XP Operating System. It is also supported in version 5.00 for Windows 7 and Windows XP Service Pack 3 Operating Systems. For Windows XP Service Pack 2, additional drivers are needed to support the .NET v2+ cards. Please consult the version specific Release Notes for more information. All updates are available on version specific CDs or in downloadable Zip files. If a version prior to 5.10 is needed, please contact Technical Support at Support@datasci.com.  Downloads for all service packs may also be obtained by visiting our secured website at <a href="https://www.datasci.com/portal/users/">https://www.datasci.com/portal/users/</a> . Please see the v51_Install.pdf (or appropriate service pack version) for more information.  NOTE: Windows 7 SP1 or Windows XP Service Pack 3 is the recommended configuration for Ponemah version 5.10. |

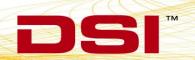

|                |                   |                     | Key: N = New Feature; E = Enhancement; F = Fix                                                                                                    |
|----------------|-------------------|---------------------|----------------------------------------------------------------------------------------------------|
| Reference<br># | Type of<br>Change | Previously<br>Fixed | Description                                                                                                    |
| N/A            | N/A               | V5.0-SP2            | Scaling graphs, moving graphs and performing other similar activities while acquiring data using Windows 7 may have resulted in the program becoming unresponsive. This issue was found internally and was linked to Window's Themes. This issue was only found to occur on several, specific laptop configurations containing specific BIOS versions.  Changing the Theme back to Window's Classic resolved this issue. It was found that ungrading a combination of                                                                                                    |
|                |                   |                     | this issue. It was found that upgrading a combination of the BIOS and video drivers also corrected this issue.                                                                                                    |
| N/A            | N/A               | V5.0-SP2            | Service Pack 1 for version 5.00 added supports for the Gemalto .NET v2+ Data Security Access cards (see above). This update slightly limited user interaction with access cards that had not been previously configured in the system.  After making the system secure through the P3 Plus Admin program, inserting an access card after entering the Setup Access Card menu posts the error message, "authorization failed 57004 security.C". This prevents the access card from being initialized and assigned to a user but does not affect the card or system in any way.  This issue may be avoided by following the steps below for cards that have not been initialized:  1. Run the P3 Plus Admin program and secure the system (or once secured, simply log into the P3 Plus Admin functionality)  2. Insert access card prior to entering the Access Card Setup dialog  3. Enter the default PIN number provided in the manual in the login screen  4. Select the Tools pull-down menu and Access Card Setup dialog. |

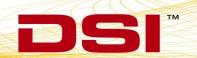

| Release Notes | (006661-001 | Rev. 01) |  |
|---------------|-------------|----------|--|

|                |                   |                     | Key: N = New Feature; E = Enhancement; F = Fix                                                                                                    |
|----------------|-------------------|---------------------|----------------------------------------------------------------------------------------------------|
| Reference<br># | Type of<br>Change | Previously<br>Fixed | Description                                                                                                    |
| 3747           | N/A               | N/A                 | When analyzing data with ECG PRO, derived parameters can be enabled to view percent match of cycles within a logging period to the current template library. If template cycles are removed, the associated matched cycles in the Primary Graph will update to display as an unmatched cycle and the match derived parameters will also update.  When ECG PRO is used to analyze data containing data breaks a template cycle may match cycles before and after the Data Break. If a template cycle is removed from the template library that matches cycles before and after the data break, the Primary Graph pages are updated correctly for the entire dataset; i.e. the green cycle number associated with the template cycle that was removed changes to black, or unmatched. However, the Match derived parameters are note updated correctly. Only the derived data prior to the first break is updated.  Workaround: If the marks section and template library are saved and reopened using Load Previous Matches, the Match derived parameter will be updated correctly. |

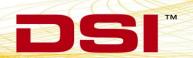

|                |                   |                     | Key: N = New Feature; E = Enhancement; F = Fix                                                                                                    |
|----------------|-------------------|---------------------|----------------------------------------------------------------------------------------------------|
| Reference<br># | Type of<br>Change | Previously<br>Fixed | Description                                                                                                    |
| 3748           | N/A               | N/A                 | When configuring the Analysis Attribute settings for channels within Setup – P3 Setup – Channel Input Setup, the settings from one channel can be applied to all channels of the similar analysis module by selecting the modules' Additional Channels tab.  Copying the settings from a correctly configured BP channel to the remaining BP channels of a multi-device JET-BP system via the Additional Channels tab will result in the following warning being posted upon starting acquisition.  "The ambient pressure setup in the Offset tab of the following BP channel(s) is incorrect"  If encounter, the following options exist:  1. Ignore the error and proceed with the acquisition. Then confirm the setup by entering the Analysis Attributes via the Status Spreadsheet and checking the Offset tab.  2. Avoid the warning by opening each listed channels Offset tab and selecting OK prior to starting the acquisition.  NOTE: Despite the warning, as long as the originally configured BP channel was configured correctly – with the barometric adjust checkbox checked and BARO channel selected as the Barometric Channel – the data collected from the other BP channels will be correct and ambient pressure reference values will be correctly subtracted. |

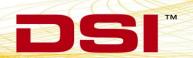

|                |                   |                     | Key: N = New Feature; E = Enhancement; F = Fix                                                                                                    |
|----------------|-------------------|---------------------|----------------------------------------------------------------------------------------------------|
| Reference<br># | Type of<br>Change | Previously<br>Fixed | Description                                                                                                    |
| JF4587         | N/A               | N/A                 | The PhysioTel Digital Configuration consists of a wizard to help guide the user through setup. The wizard will automatically direct the system to scan for all implants within range upon moving to page three. Once all implants are discovered and the user moves to page four to assign implants to the appropriate CLC, selecting the back button to go back to page three will cause the system to rescan for implants. In rare occasions, an implant listed as found will also be listed as not found.  If this happens, the user can proceed through the wizard as the Implant is found and will be listed in subsequent |
| JF6685         | N/A               | N/A                 | wizard pages as found.  During an acquisition the <b>eAPR-1</b> will be searched for and attempts will be made to reconnect to the device if it should become disconnected. However, if the eAPR-1 is not present upon starting the acquisition, when its connection is restored, Ponemah will not try to reconnect. The eAPR-1 must be connected at acquisition start to be searched for during the acquisition if a disconnect should occur.                                                                                                    |
| JF6692         | N/A               | N/A                 | <b>Refresh</b> button in the <b>Digital Interface Diagnostics</b> webpage does not remove CLCs from the dropdown list that are no longer on the network.                                                                                                    |
| JF6700         | N/A               | N/A                 | PhysioTel Digital Diagnostic CLC dropdown list may be empty upon initial startup despite being connected to the network.  Selecting the Refresh button will correctly populate the list.                                                                                                    |
| JF6943         | N/A               | N/A                 | If all <b>PhysioTel Digital Implants</b> are out of range upon starting acquisition, real-time display of data is delayed approximately 30 seconds. This is a self-correcting issue that may take approximately two minutes for the system to catch up once an implant comes back into range. <b>NOTE</b> : As long as one implant is in range, this issue does not occur and the real-time display of data is normal.                                                                                                    |

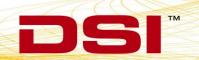

|                |                   |                     | Key: N = New Feature; E = Enhancement; F = Fix                                                                                                    |
|----------------|-------------------|---------------------|----------------------------------------------------------------------------------------------------|
| Reference<br># | Type of<br>Change | Previously<br>Fixed | Description                                                                                                    |
| JF7163         | N/A               | N/A                 | During the Ponemah installation process, the Windows® Time Service will be stopped to allow the time synchronization mechanisms employed by the software to function properly. Any program that may be reliant on the Windows® Time Service may be affected.                                                                                                    |
| JC1060         | N/A               | N/A                 | Adding filters to PhysioTel Digital channels from the Edit Implants – Implant Channel Details hardware configuration dialog will introduce a 30 ms lag from when the data is collected to when it is displayed. These filters are applied to all Primary Channels (ECG, LVP, BP) by default to provide the best quality signal.  All Primary Channels acquired from the same Implant will remain within the PhysioTel Digital specified time synchronization tolerance when either all Primary Channels have filters applied or when all are unfiltered. However, if the Primary Channels from the same implant have a combination of filtered and unfiltered channels, the filtered channels will lag behind the unfiltered channels by 30 ms, when sampled at 500Hz.  Example:  Ch1 Pressure Filtered Ch2 LVP Unfiltered Ch3 BP Filtered Ch3 BP Filtered Channels 1 and 3 data will be displayed 30 ms after data |

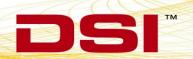